## **Терминалы сбора данных Point Mobile**

## **Список проверенных моделей устройств**

1. [PM550](http://pointmobile.co.kr/#/en/home/products-handheldterminal/PM550)

## **Настройка**

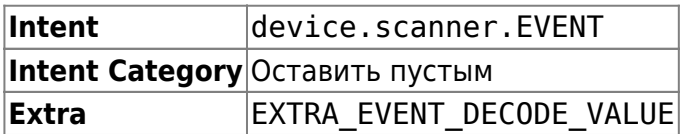

Настроечная утилита в Point Mobile называется **EmKit**. Найдите её в ярлыках приложений и запустите. В новых моделях на Android 7 и выше настройка запускается через стандартное меню настройки Android, раздел **ScanSettings**.

Переключатель On должен быть включен.

Зайдите в раздел настроек Basic – Wedge mode – Result type и выберите **Intent Broadcast**.

Остальные настройки оставьте по умолчанию.

From: <https://wiki.lineris.ru/>- **ЛИНЕРИС**

Permanent link: **<https://wiki.lineris.ru/cloudterminal/pointmobile?rev=1595864299>**

Last update: **2020/07/27 15:38**

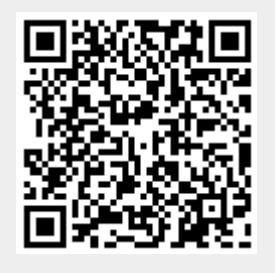